### **Estimado Usuario:**

Grupo ALCANI, le comunica la liberación de la Nueva Versión del Software PROTOCOLUS al mes de **junio de 2014** dónde se integran los cambios:

- I. Arancel de Notarios del D.F.
	- a. Poderes Cambio al Art. 24 Fracción I Y II
	- b. Sucesiones Cambios al Art. 26 Fracción III
	- c. Ratificación de Firmas Cambios al Art. 28 Fracción II
	- d. Integración de Expediente único y digitalización (Cambios al Art. 31)
- II. Asignación de Escritura
- III. Captura de Vendedores
- IV. Carga de CURP
- V. Cambios correspondientes a las tablas del Sistema

# **I Arancel de Notarios del D.F.**

A continuación presentamos las adecuaciones que se realizaron al sistema conforme a las disposiciones del Arancel Notarial publicado el 3 de junio de 2014.

## **a. Poderes Cambio al Art. 24 Fracción I Y II**

En los instrumentos en que se hagan constar poderes o mandatos; sustitución, revocación, protocolización de los otorgados en el extranjero o sus modificaciones, los Notarios percibirán como remuneración lo siguiente:

I. En los que otorguen personas físicas hasta \$1,435.00, y en el caso de que tengan el carácter de

irrevocables, será hasta de \$8,000.00. En caso de que sean más de uno los mandantes o poderdantes, además de la cuota señalada, cobrarán hasta \$143.00 por cada uno de ellos;

II. En los que otorguen personas morales \$2,600.00 excepto los otorgados en la escritura constitutiva, por los cuales cobrarán la cantidad de \$ 430.00, y en el caso de que tengan el carácter de irrevocables, será hasta de \$10,000.00.

III. Si en el mismo instrumento constan dos o más actos de los señalados, cobrarán la remuneración señalada en las fracciones anteriores por el primero, y el 50% de la cantidad que corresponda por cada uno de los siguientes.

En el sistema PROTOCOLUS al indicar en la pantalla de apertura de expedientes que el Poder es irrevocable para **persona física** los Honorarios serán de \$8000.00, tal y como muestra la pantalla de la la cuenta cuenta previa.

DOCUMENTOS EXUNI ID REC DOML POD APO ID APO DOMLAPO ESC CONS

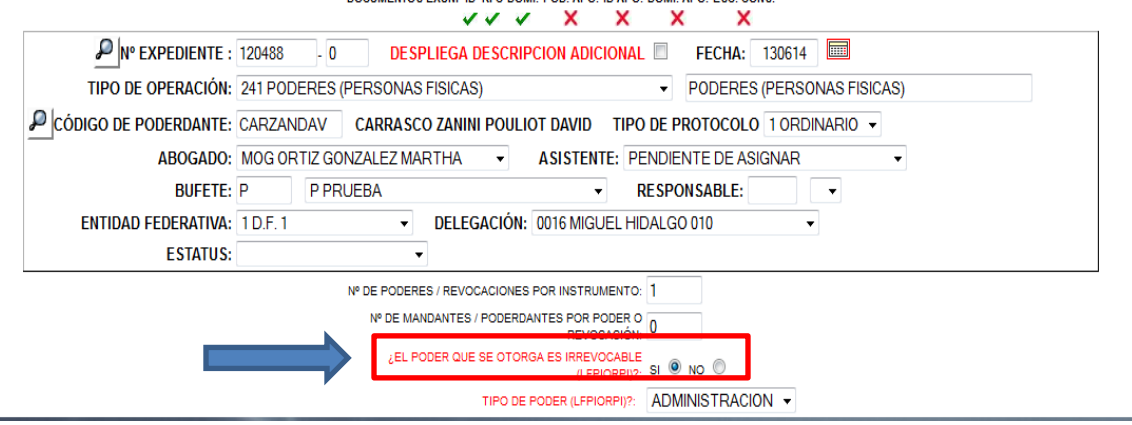

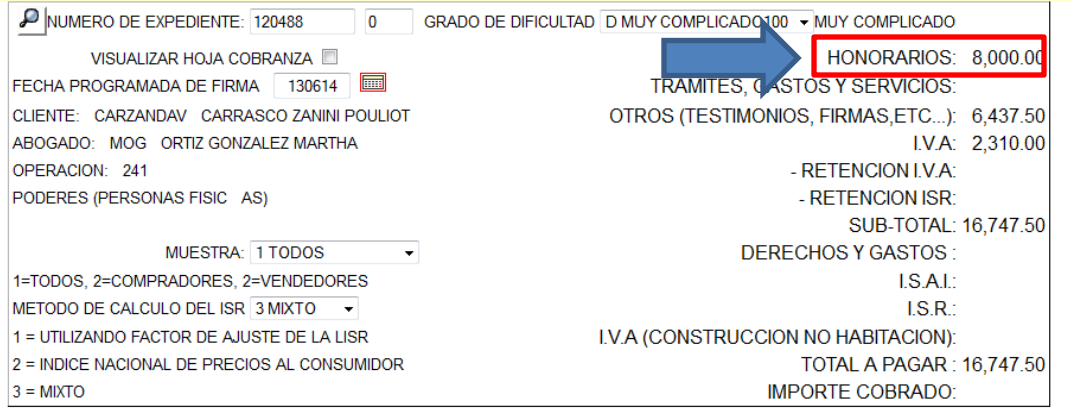

En el sistema PROTOCOLUS al indicar en la pantalla de apertura de expedientes que el Poder es irrevocable para **persona moral** los Honorarios serán de \$10,000.00, tal y como muestra la pantalla de la cuenta previa.

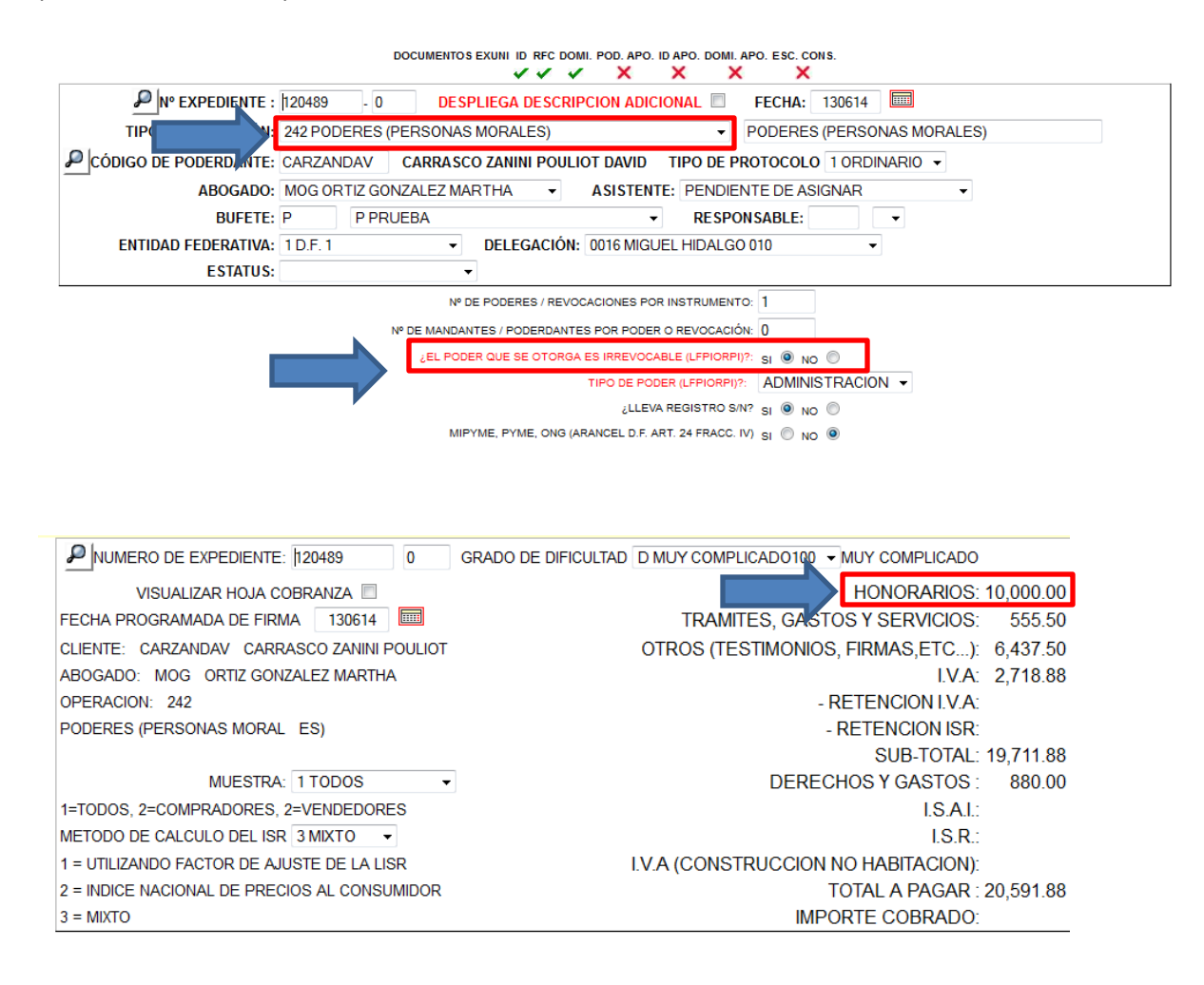

## **b. Sucesiones Cambios al Art. 26 Fracción III**

26º. Los Notarios percibirán por su intervención en trámites sucesorios:

…

III. Por la escritura de adjudicación de bienes la cantidad que corresponda conforme al apartado 15º de este arancel, más el 0.50% del valor del activo adjudicado.

En la operación 263 se agrega el campo para indicar el Valor del Activo Inventariado y nos indica el procedimiento de cálculo de Honorarios.

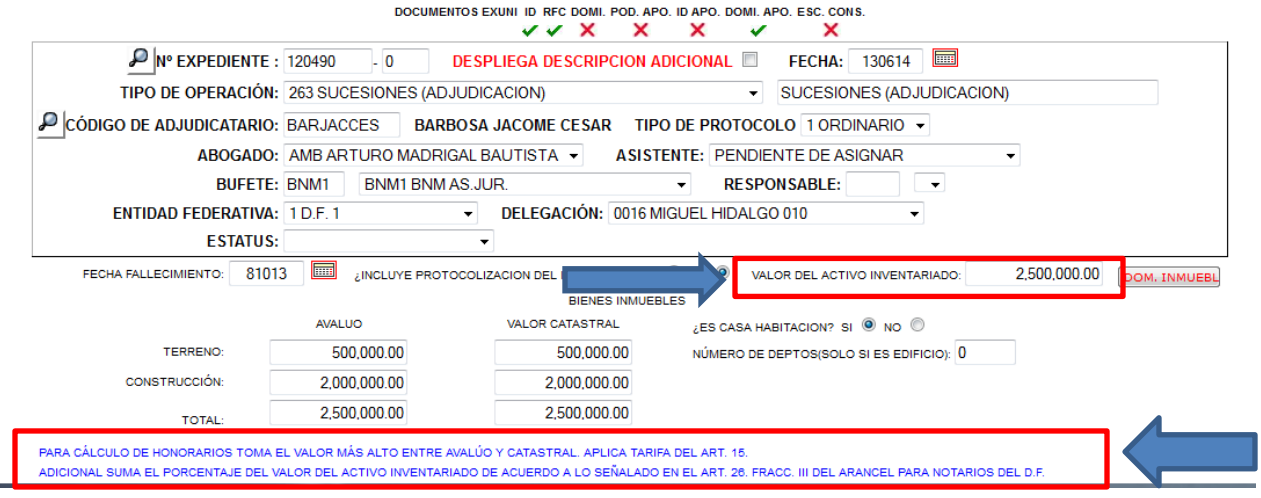

## **c. Ratificación de Firmas Cambios al Art. 28 Fracción II**

28º. Por el instrumento en que se reconozcan o ratifiquen firmas se cobrará conforme a lo siguiente:

I. Sí el documento no contiene valor determinado, por cada documento,

- a) Cuando todos los interesados sean personas físicas hasta \$ 1,435.00
- b) Cuando alguno de los interesados sea persona moral hasta \$2,600.00

c) En los casos a que se refieren los incisos a) y b) anteriores, si el documento excede de tres

páginas, a partir de la cuarta \$32.00 por cada una adicional.

II. Si en el documento constan actos u operaciones con valor determinado, por cada documento se

cobrará el 50% de la cantidad que resulte de aplicar el apartado 15º de este arancel que le

corresponda al acto u operación de que se trate, si el instrumento es de hasta 3 páginas; por cada

#### página adicional cobrará \$50.00

III. Si el documento contiene autorización para salir del país de hijos menores de edad al extranjero, por cada documento percibirá hasta \$1,200.00 y en caso de tratarse de hijos de migrantes se cobrarán hasta \$800.00

En los casos previstos en las fracciones I y III este apartado por cada documento adicional al primero se cobrará la cantidad de \$200.00

Para la **operación 281** a se agrega el No. de páginas adicionales como se puede revisar en la apertura de expedientes.

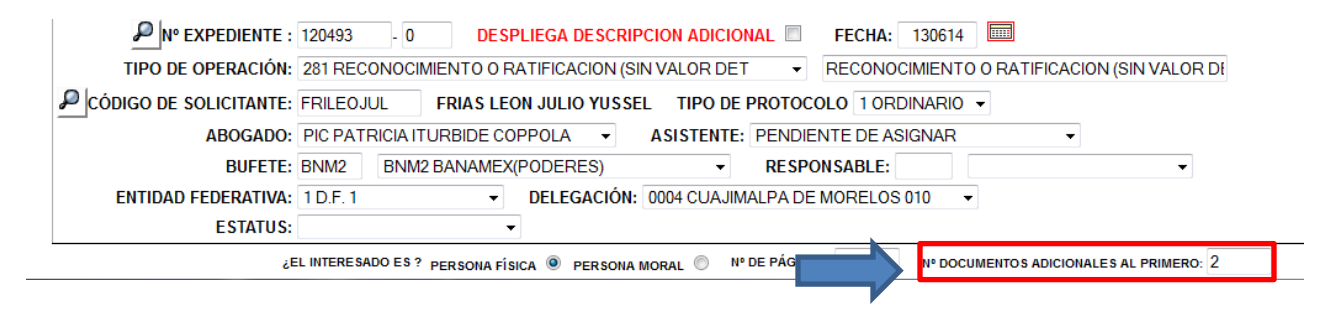

Para la **operación 282** se agrega el No. de páginas por instrumento como se puede revisar en la apertura de expedientes.

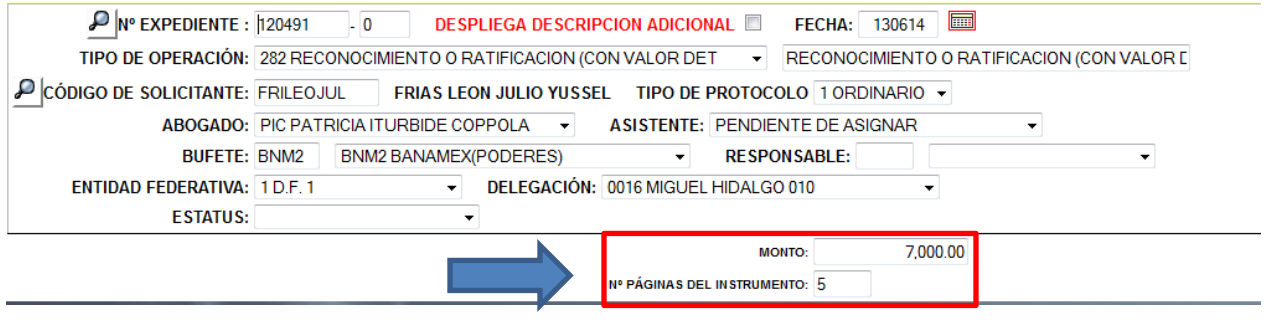

Para la **operación 283** se manejan los documentos adicionales en la apertura de expediente.

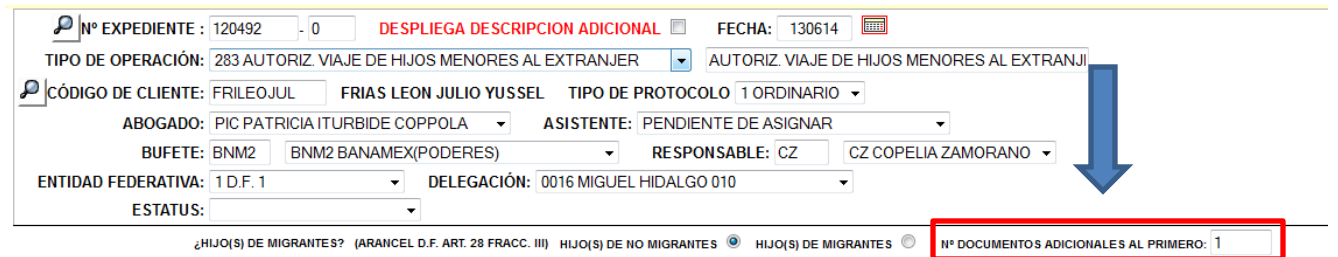

### **d. Integración de Expediente único y digitalización (Cambios al Art. 31)**

31º. Cuando para el otorgamiento de un instrumento sea necesario el análisis de expedientes judiciales o la integración de expedientes adicionales con motivo de lo establecido en la Ley Federal para la Prevención e Identificación de Operaciones con Recursos de Procedencia Ilícita, su Reglamento y Reglas Generales, el Notario percibirá por cada uno de estos conceptos hasta \$3,500.00 en adición a los demás que correspondan por la aplicación del presente arancel.

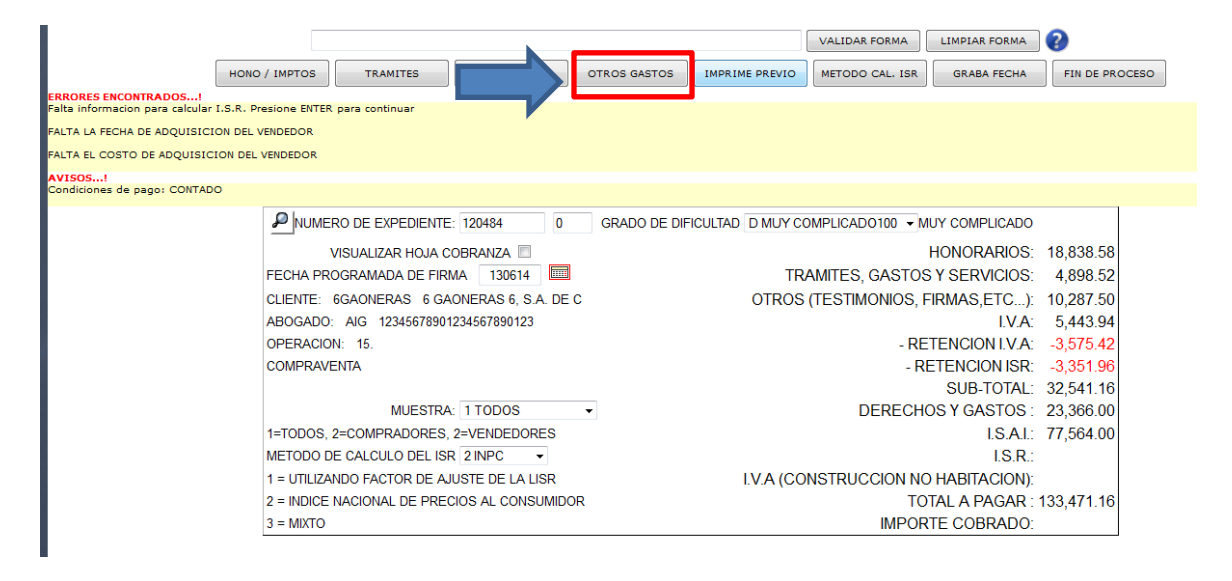

En el momento en que el sistema detecta que una Operación Vulnerable agrega el costo en el cálculo de la cuenta previa en la sección de "OTROS GASTOS " como se muestra en la siguiente pantalla.

Al presionar el botón correspondiente nos muestra la sección donde vienen incluidos los honorarios del presente artículo referentes a la integración del expediente para LFPIORPI

En esta pantalla también se integra el cambio al artículo 34 donde nos indica:

34º. Por la digitalización de su protocolo, según lo dispuesto en el artículo 76 de la Ley, el Notario cobrará a cada solicitante \$50.00 por las primeras diez páginas, ya sean de los folios o documentos del apéndice; por cada página adicional de folios o documentos del apéndice, cobrará \$3.50

Se agrega una línea más dónde por default por operación aparece un número de hojas a digitalizar mismo que podrán modificar y el sistema calculará en base a este artículo.

En el ejemplo se mencionan 35 páginas dónde

De 10 páginas = \$50.00

De 25 restantes = 25.00 \* \$3.50 = \$87.5

Total por Digitalización = \$137.50

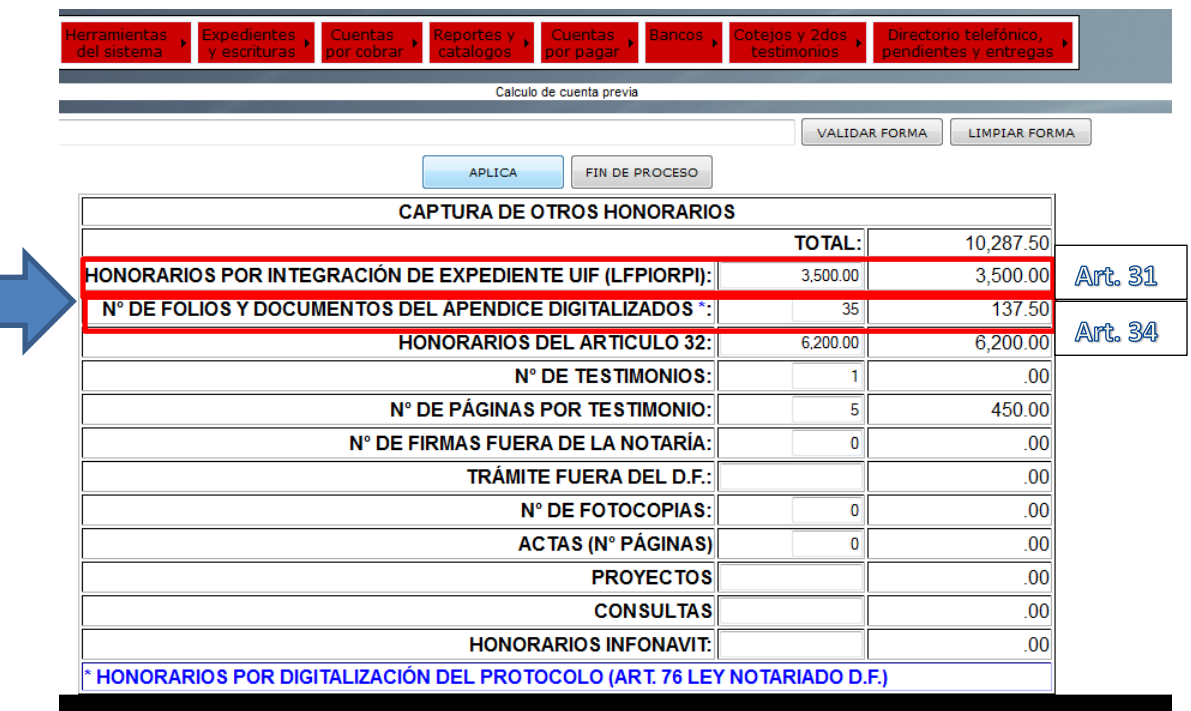

Las páginas por default provienen de la tabla de configuración 05 donde se suman las páginas de testimonio y número de documentos del apéndice

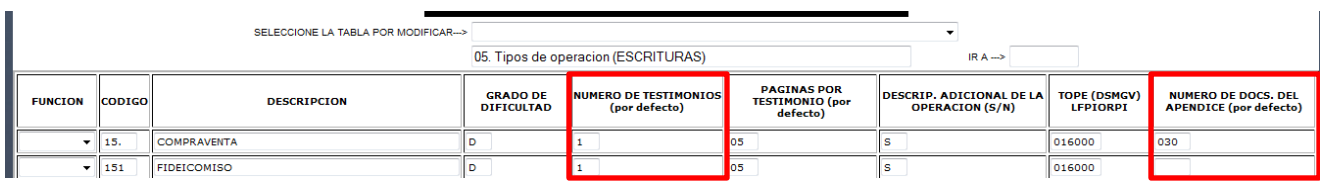

Los presentes cambios también afectaron la cuenta previa del sistema se suman al total de trámites y gastos como podemos observar en la siguiente imagen:

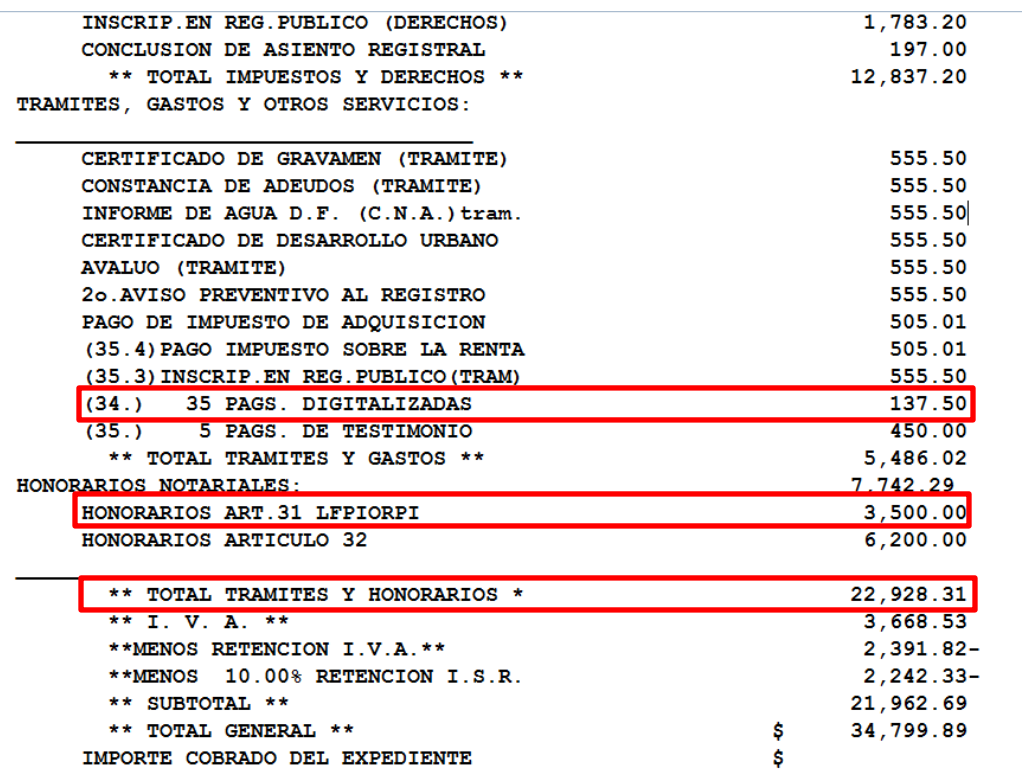

IMPORTE COBRADO DEL EXPEDIENTE

# **II. Asignación de Escritura**

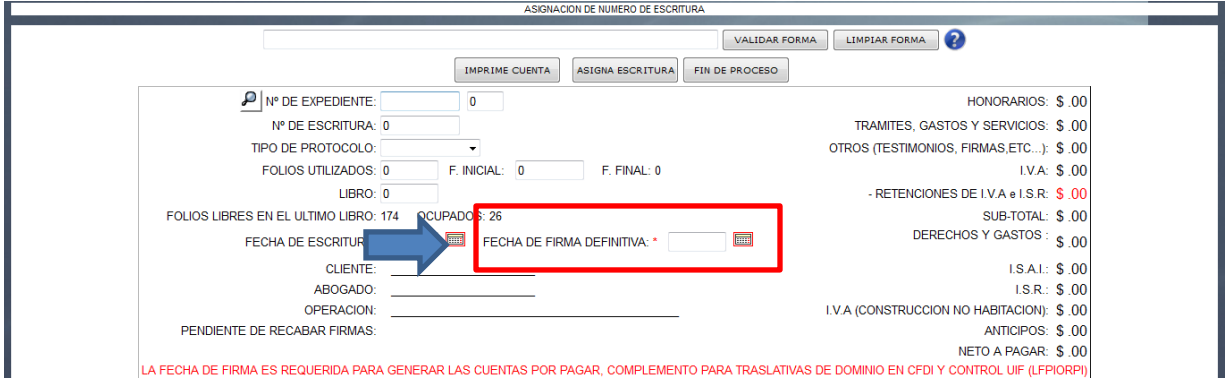

En esta pantalla se realizan cambios en cuanto a la asignación de la escritura para facilitar su uso.

Para mayor información sobre los folios de nuestra escritura se complementa la pantalla indicando además del folio inicial el folio final.

Es importante mencionar que la captura de la fecha de firma definitiva **es necesaria para generar las cuentas por pagar así como es requisito indispensable para las operaciones traslativas de dominio donde opere complemento.**

La fecha de firma se asigna con solo dar click en el botón de fecha de firma definitiva como muestra la presente imagen.

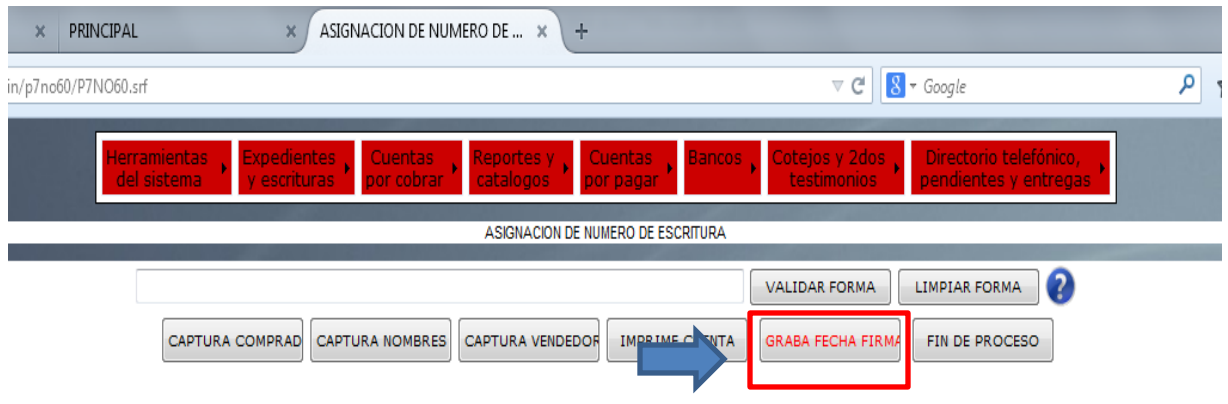

# **III. Captura de Vendedores**

En esta pantalla se corrige el error donde al dar la primer alta no se grababan los datos de los vendedores repercutiendo en el cálculo de Honorarios e ISR.

En el caso de que el vendedor sea una persona moral el sistema solicitaba datos que no eran requeridos como la pregunta: ¿Es la casa habitación del contribuyente? Mismos que tenían que ser llenados para poder realizar el guardado de los datos.

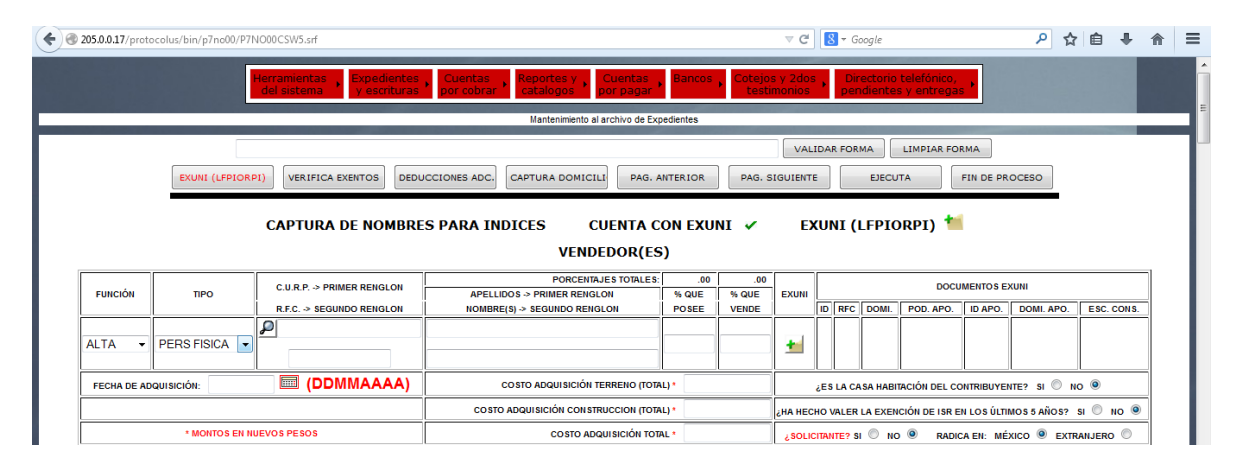

#### **Alta de Vendedor cuando se trata de Persona Física**

### **Alta de Vendedor cuando se trata de Persona Moral**

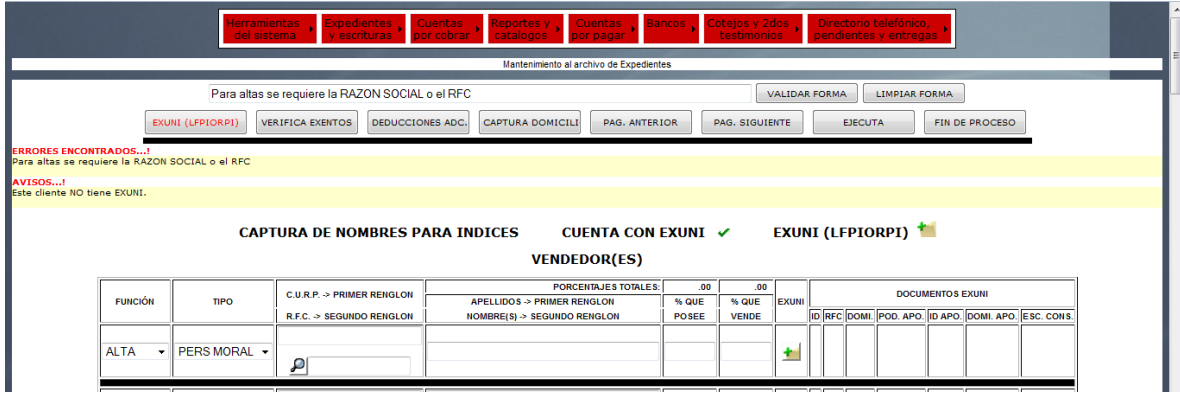

Por lo tanto el sistema ya no realizara el cálculo de ISR de enajenación cuando se trate de una persona moral, **únicamente realizará dicho calculo cuando se trate de una persona física**.

## **IV. Carga de CURP**

La pantalla de creación de Expedientes Únicos se modifica para facilitar la carga de la constancia de CURP en formato pdf, a continuación enunciamos las siguientes ventajas que nos apoyan en realizar una carga más sencilla **sin olvidar que las constancias deben de proceder de la página de SEGOB:**

- 1. Archivo con o sin extensión,
- 2. Nombre de archivo indistinto,
- 3. Alerta de Archivo erróneo.
- 1. **Archivo con o sin extensión**; se puede subir el archivo que contenga la constancia con o sin extención .pdf, si se trata de un archivo válido el sistema por medio de un proceso agrega la extensión y procede a explotar los datos de Nombre Completo y CURP.

Se rediseña la página incluyendo un únicol botón de "Cargar Constancia de CURP en PDF"

# **CARGAR CONSTANCIA DE CURP EN PDF**

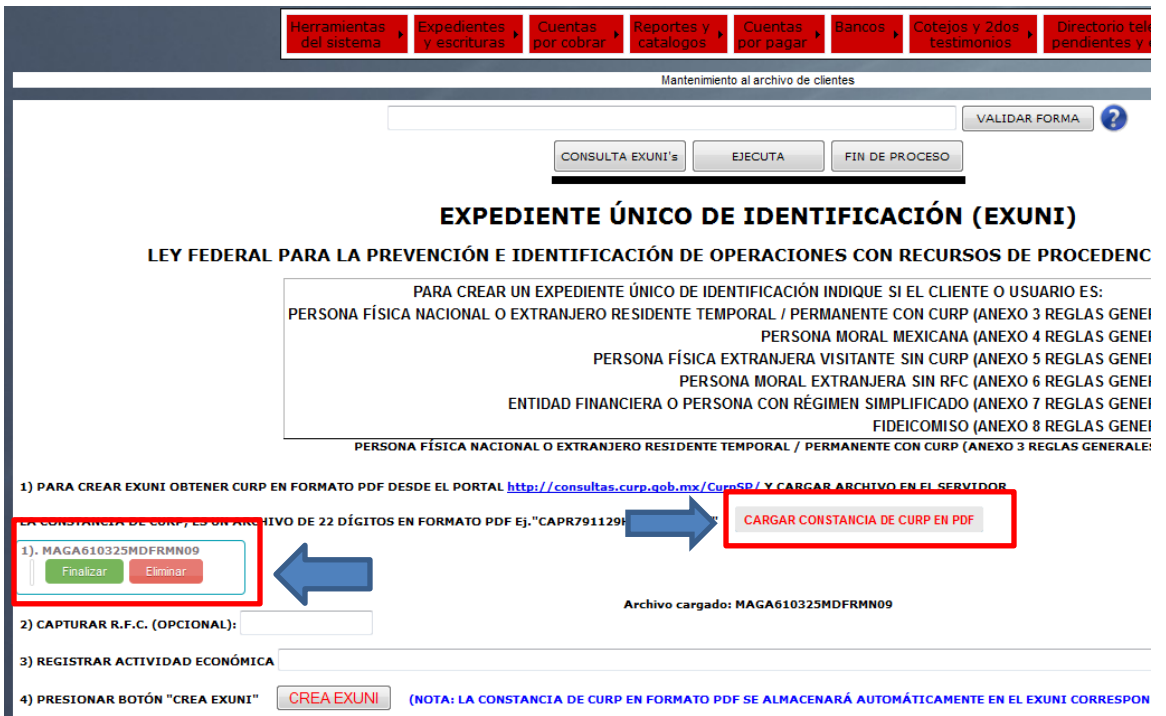

Al realizar la carga del archivo nos manda un mensaje de confirmación para validar o confirmar el archivo y en caso de error tener una alternativa de eliminación

A continuación el sistema nos confirma la carga del archivo.

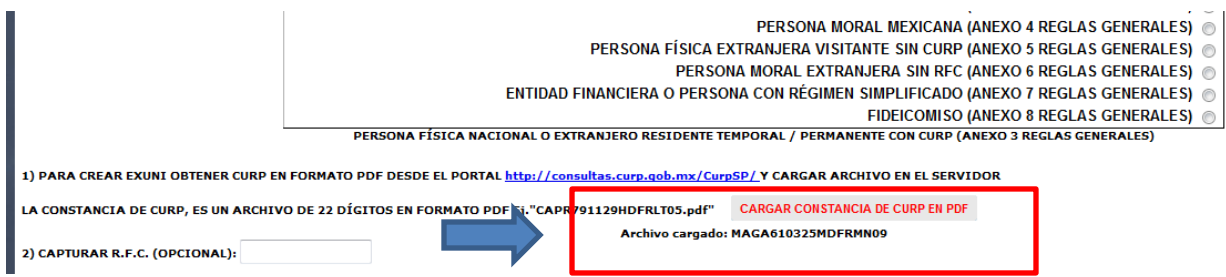

2. **Nombre de Archivo indistinto**; Siempre y cuando la **constancia de CURP se haya obtenido de la página de SEGOB** no importa el nombre de archivo que se le asigne; el sistema realizará la extracción correspondiente de los datos de la CURP, Nombres y Apellidos.

Archivo cargado: CURPdeFernando.pdf

3. **Alerta de archivo erróneo**; si ocurre una equivocación y se carga un archivo erróneo o que no provenga de la página de SEGOB, el sistema detecta que no es válido y nos notifica que hay un error .

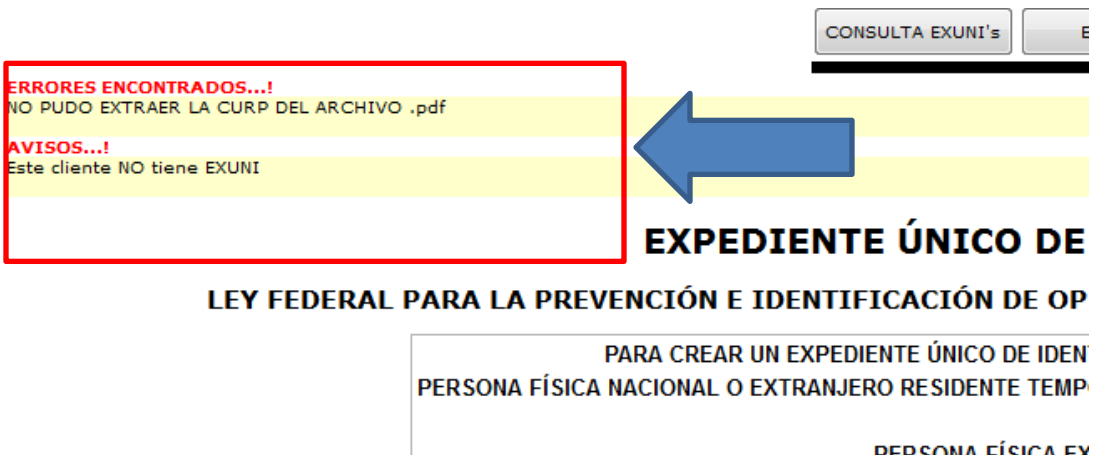

**PERSONA FISICA EX PERSON** 

## **V. Cambios correspondientes a las Tablas del Sistema**

Para el cálculo de Honorarios en las **operaciones 241** se agrega la columna donde se agrega el importe adicional de poder irrevocable

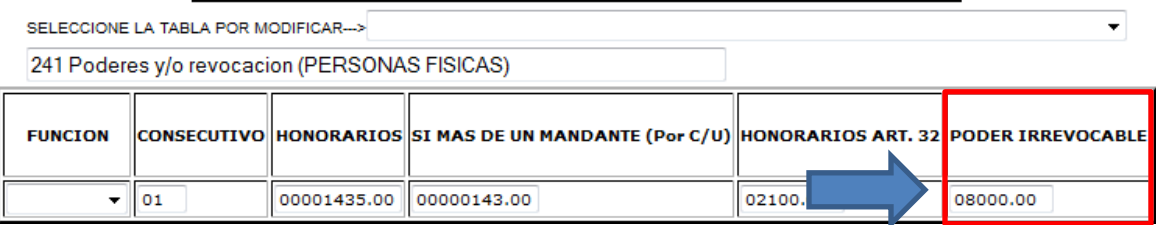

Para el cálculo de Honorarios en las **operaciones 242** se agrega la columna donde se agrega el importe adicional de poder irrevocable

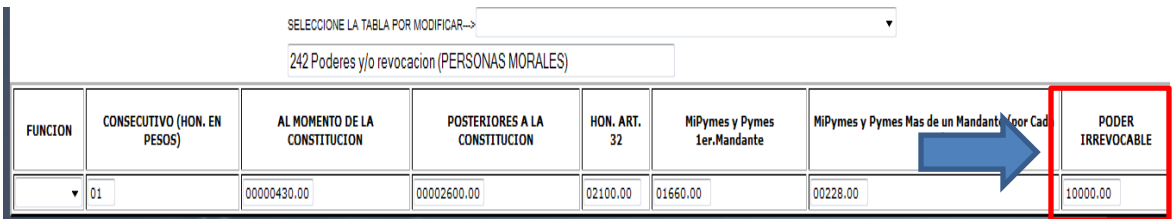

Para el cálculo de Honorarios en las **operaciones 263** se agrega el porcentaje del valor del activo adjudicado.

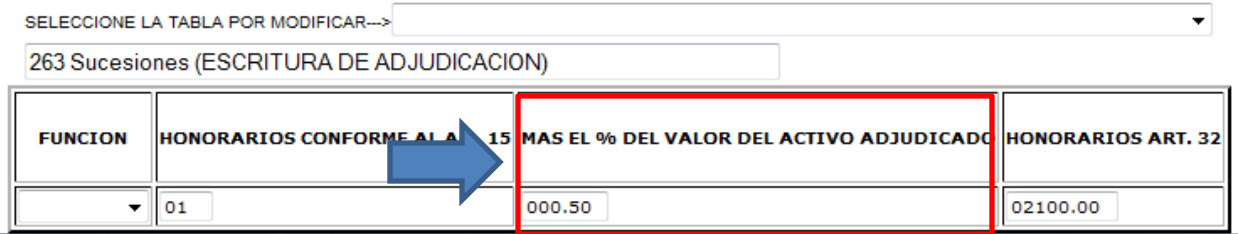

Para el cálculo de Honorarios en las **operaciones 281** se agrega la columna donde se indica por cada documento adicional al primero.

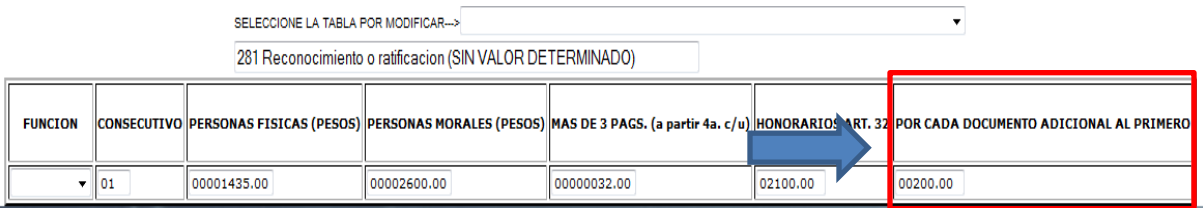